В рамках научно-педагогического форума «Интеграция медицинского и фармацевтического образования, науки и практики» (из серии «Вузовская педагогика») с 05.02.2024 по 09.02.2024 имеется возможность пройти **обучение в дистанционном формате по следующим программам:**

- Информационно-коммуникационные и web-технологии в проектной и учебной деятельности преподавателя (программа ДПО 18 часов).
- Психологическая профилактика профессионального выгорания преподавателя современного университета (программа ДПО 18 часов).
- Патриотическое воспитание в современном вузе (программа ДПО 18 часов).

Стоимость обучения за курс 18 часов – 900 рублей.

Выбрать можно одну, две или три программы для обучения. Документы о повышении квалификации выдаются после прохождения итогового тестирования с результатом не менее 70%.

## **Для того чтобы начать обучение:**

- 1. Пройдите по ссылке <https://pedconf.krasgmu.ru/index.php>
- 2. На главной странице форума выберите вкладку «Повышение квалификации».

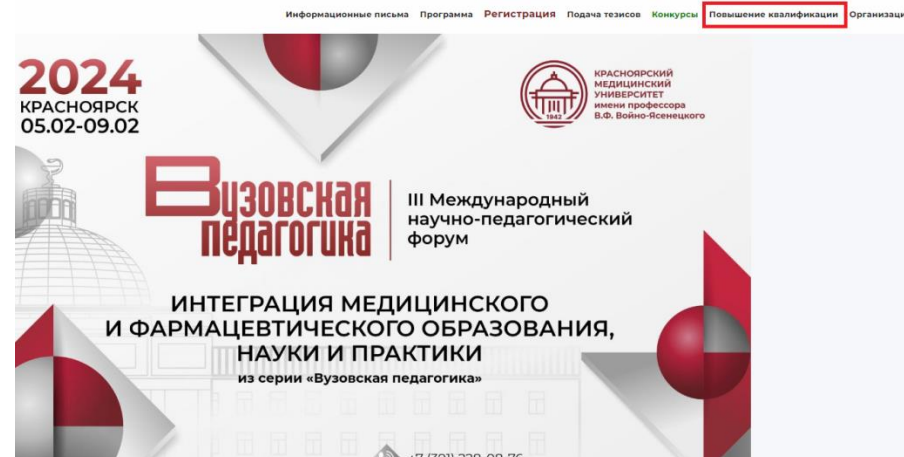

3. В открывшемся окне выберите необходимую программу обучения.

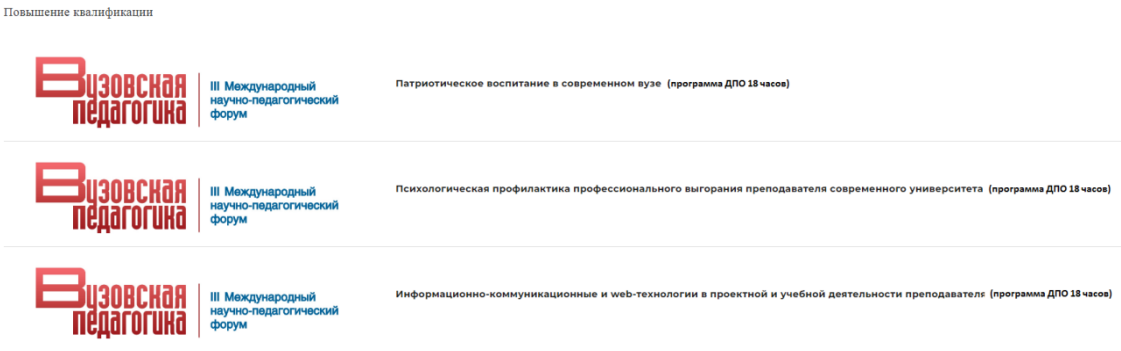

4. Нажмите кнопку «Записаться на курс».

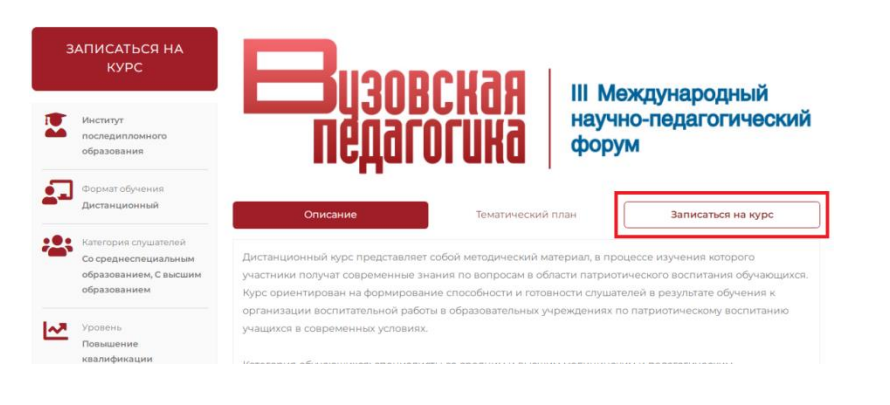

5. Введите свой логин и пароль (при наличии) и нажмите кнопку «Продолжить». Если у вас нет логина и пароля, выберете «Я регистрируюсь как новый слушатель».

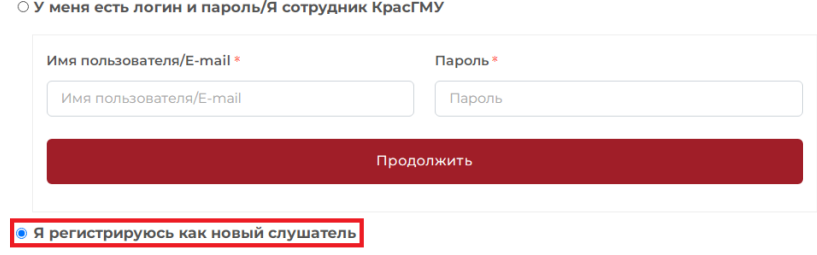

## 6. Заполните необходимые данные и нажмите кнопку «Продолжить».

 $\bullet$ 

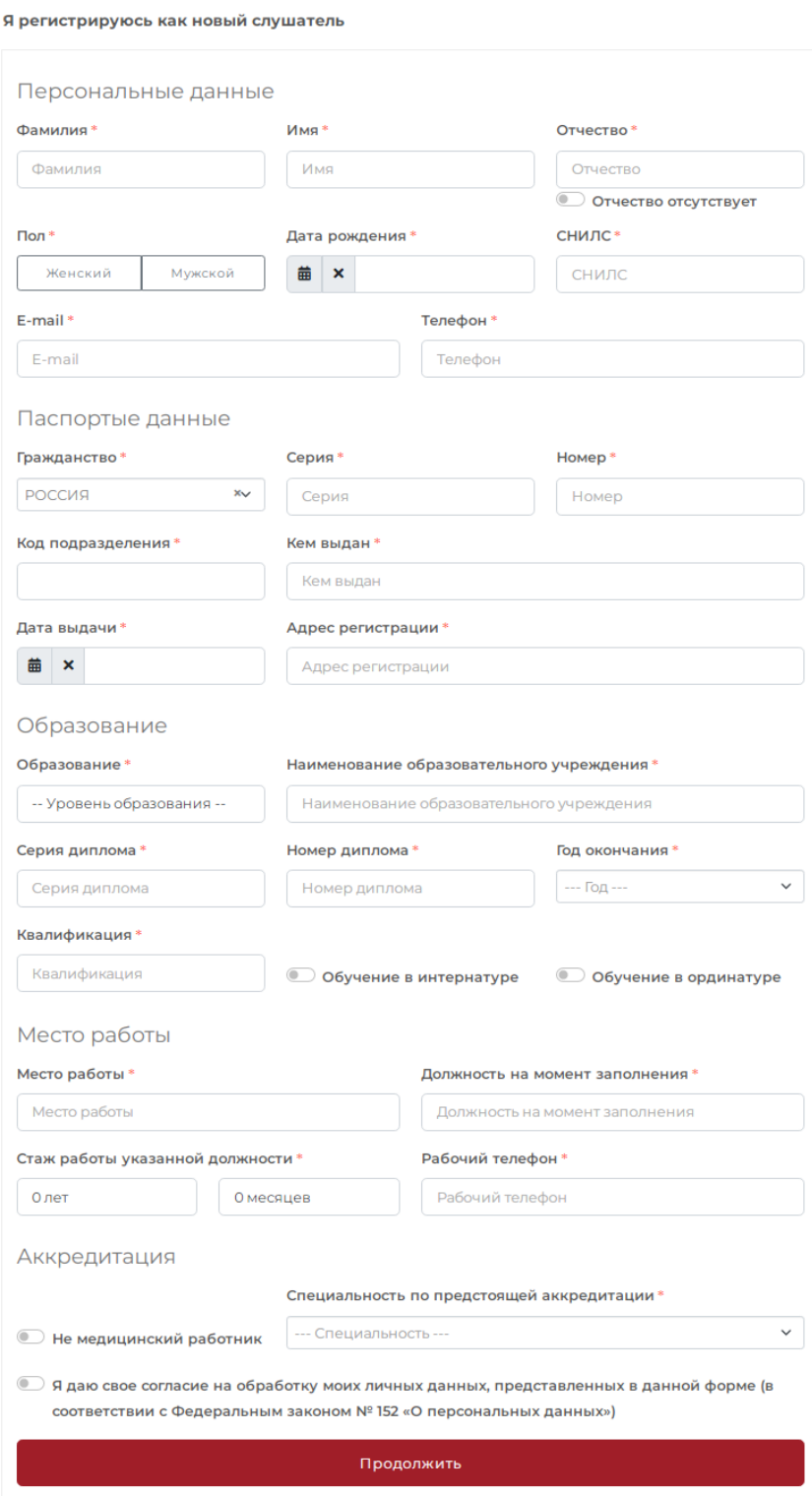

7. После заполнения личных данных, в открывшемся окне введите придуманный вами пароль.

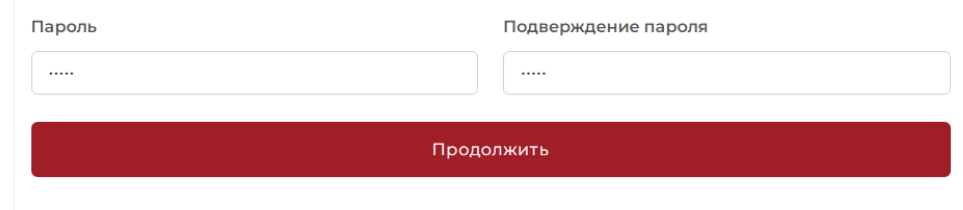

На электронную почту, указанную вами при оформлении, придет письмо с подтверждением регистрации, в котором будет указан ваш логин и пароль для авторизации на сайте ИПО КрасГМУ.

8. На сайте ИПО КрасГМУ в разделе «Мои заявки» выберите курс и продолжите оформление.

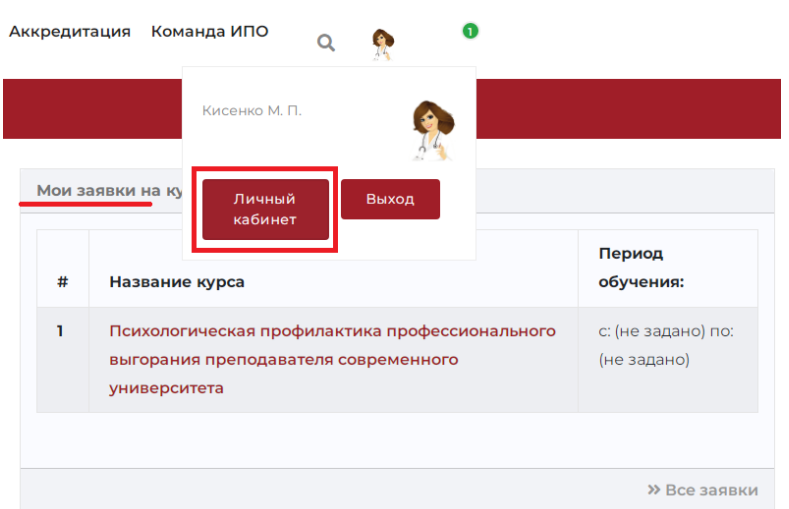

## 9. Прикрепите документы.

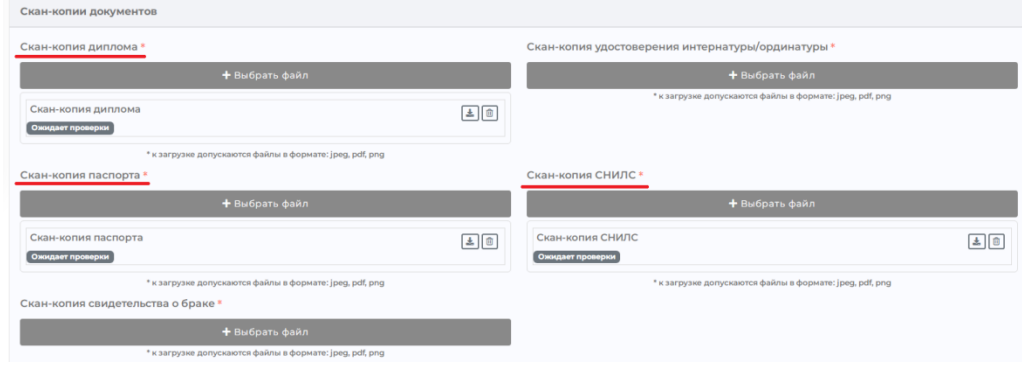

10. Далее скачайте бланк договора, заполните и загрузите скан-копию.

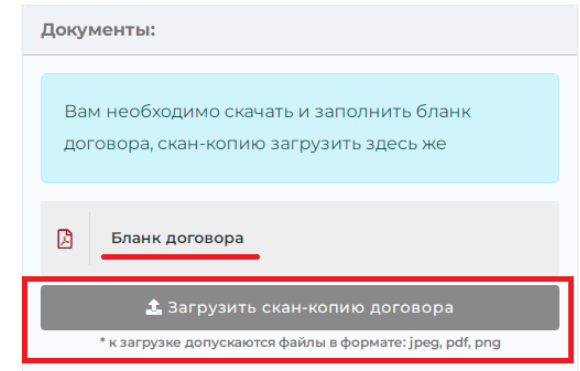

11. Оплатите обучение удобным для вас способом (онлайн оплата/оплата по реквизитам).

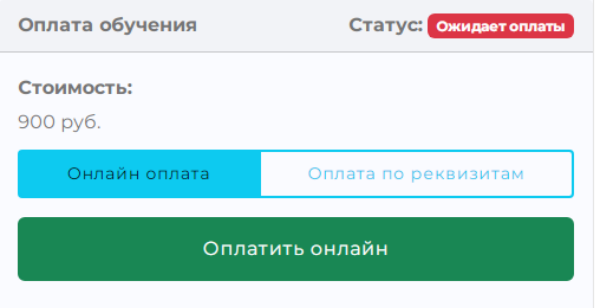

12. Выберите способ получения документов и нажмите «Сохранить»

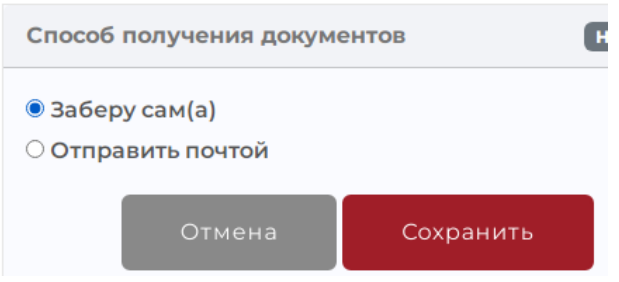

13. Далее нажмите кнопку «Приступить к обучению». После проверки вашей заявки менеджером, вам на электронную почту придет письмо с подтверждением доступа к заявленному курсу.